# **MANUAL OPERATIVO APLICATIVO PARA GENERACIÓN DE ÍNDICES QUE AYUDEN A IDENTIFICAR ALUMNOS EN RIESGO ACADÉMICO**

# **GRUPO IMAGEN – FAC. CSES - UNNE**

# **INTRODUCCIÓN**

El objetivo de esta aplicación es seleccionar un conjunto reducido de asignaturas, que formen parte del ciclo inicial de las carreras, y obtener indicadores con la información de la trayectoria académica de cada alumno en las mismas, brindada por el sistema de gestión de alumnos. A partir de allí, poder inferir la situación que, en un futuro cercano, podría presentar ese alumno en cuanto a su desempeño académico.

Para la definición de los indicadores se han realizado varias pruebas, tomando información de una de las Facultades con las que se trabajó.

# **MARCO TEÓRICO**

El rendimiento académico es un fenómeno de múltiples relaciones y complejidades, donde actúan variables subjetivas, históricas y sociales, entre otras. Su expresión en las calificaciones obtenidas por el alumno, lo identifican con objetividad, brindando, con los índices calculados y analizados, un criterio de fiabilidad y validez.

Las facultades se encuentran en una constante búsqueda de la mejora continua, es por ello que se hace necesaria la utilización de diversas metodologías o herramientas que le permitan a las mismas tomar conocimiento de sus fortalezas y debilidades, así como un adecuado direccionamiento de los esfuerzos y apoyos a los alumnos que pueden presentar vulnerabilidades académicas.

El concepto de vulnerabilidad se utiliza ampliamente en diferentes ámbitos, para ponderar la potencialidad negativa de situaciones o sucesos actuantes sobre los sujetos, grupos sociales o espacios geográficos. Se puede aplicar a condiciones probables que impliquen algún tipo de riesgo o perjuicio, y generalmente se asocia a la necesidad de una acción paliativa, para atenuar los factores que puedan afectar a los interesados..

La Vulnerabilidad Educativa hace referencia a aquellos individuos que experimentan una serie de dificultades marcadas a lo largo de su trayectoria académica que les impiden sacar provecho al currículo y a las enseñanzas. Las barreras que pueden presentársele a los jóvenes en su paso por la educación formal pueden ser de diversa índole: emocionales, familiares, interpersonales, relacionadas con el proceso de enseñanza y aprendizaje o con el clima de la institución educativa en la que están inmersos; usualmente éstas condiciones vienen acompañadas de factores o fenómenos mucho más complejos o profundos y, en la mayoría de los casos, desembocan en un fracaso escolar.. (Díaz López,; Pinto Loría, María de Lourdes)

Entre los objetivos planteados estaba que la fuente de información para la elaboración de los indicadores y procesos esté disponible y sea de relativamente fácil utilización.

# **METODOLOGÍA EMPLEADA**

- **1) Análisis de Indicadores**. Se trabajó en el análisis de indicadores que pudieran tener representatividad respecto al objetivo buscado.
- **2) Obtención de datos** Se obtienen del SIU Guaraní (se trabajó con la versión 2 del mismo), más algunas tablas suplementarias que se deben armar en Excel.
- **3) Proceso de los datos** Se realizan los cálculos de los indicadores en las asignaturas consideradas (las primeras de la carrera, como se mencionó anteriormente), a partir de los datos disponibles. Se aplican los programas que se han desarrollado al efecto. Se indican los procesos para la obtención de una *franja crítica*.
- **4) Análisis de caso** Sugerencia de utilización y resultados de una corrida realizada.

Para quien desee solamente usar el software, puede ir directamente al punto 3.

# **1 - ANÁLISIS DE INDICADORES**

Para esta tarea se abordó el estudio y construcción de índices a partir de una metodología cuantitativa, bajo el enfoque de investigación desarrollado desde la perspectiva teórica, destacando la importancia de la medición a través de procedimientos estadísticos.

Para conseguir el objetivo planteado, se analizó la construcción de distintos indicadores, partiendo de la información que se dispone del sistema de gestión de estudios (SIU Guaraní). De este trabajo quedaron definidos los siguientes:

# **RENDIMIENTO INTEGRAL DE REGULARIZACIÓN**

Para obtenerlo se comenzó con la determinación de un primer rendimiento que vincula la cantidad de veces que regularizó la materia y la cantidad de veces que la cursó para obtener la regularidad, de acuerdo con el Plan de Estudios en los períodos considerados.

$$
Índice materia regularizada = \frac{[Cantidad de veces que regularizó la materia]}{[Cantidad de veces que cursó la]} (1)
$$

Estos cálculos se realizaron para cada alumno, en cada una de las 13 asignaturas consideradas, en el período de siete años y medio ya mencionado.

La sumatoria de los índices de todas las materias, nos da la eficiencia total de regularización por alumnos:

Eficiencia total de regularización=
$$
\sum_{j=1}^{n} \frac{NR_j}{N I_j}
$$
 (2)

Siendo:

j: asignatura

NRj: cantidad de veces que el alumno regularizó la asignatura j

NIj: cantidad de veces que el alumno se inscribió para cursar la asignatura j

A esta sumatoria la dividimos por la cantidad de materias que teóricamente debería haber cursado el alumno (MTR) para obtener el rendimiento de regularidad:

$$
\text{Rendimiento de regularidad (RR)} = \frac{\sum_{j=1}^{n} \frac{NR_j}{NI_j}}{MTR}
$$
 (3)

Sin embargo, no se debe considerar con igual rendimiento a un estudiante que regularizó las trece materias en los términos previstos por el Plan de Estudios que a aquel que demoró más tiempo en hacerlo. Por este motivo se introduce un coeficiente de ajuste (CA):

$$
CA = \frac{\begin{bmatrix} \text{Cantidad de meses teóricos para regularizar las} \\ \text{materials del período considerado} \end{bmatrix}}{\begin{bmatrix} \text{Cantidad de meses reales utilizados para regularizar} \\ \text{las materia del período considerado} \end{bmatrix}} (4)
$$

Por lo tanto, el "Rendimiento Integral de Regularización (RIR)" se obtuvo de la siguiente manera:

$$
RIR = RR .CA = \frac{\Sigma_{j=1}^{n} \frac{NR_j}{N I_j}}{MTR} . CA (5)
$$

RIR: Rendimiento integral de regularización

RR: Rendimiento de regularidad

CA: Coeficiente de ajuste por retraso en la carrera

Si un alumno aprueba una materia como libre, se considera que obtuvo también la regularización.

#### **RENDIMIENTO INTEGRAL DE APROBACIÓN (RIA)**

Similarmente a la regularización, se procede con la aprobación de asignaturas.

Rendimiento Aprobación**=**  ⌊ Cantidad de materias aprobadas durante el tiempo de permanencia⌋ [ Cantidad de materias que teóricamente debería haber Aprobado según su permanencia ] Índice materias aprobadas= <sup>1</sup> [ Cantidad de veces que rindió la materia hasta su aprobación ]

Estos cálculos se realizarían por cada año académico (marzo a febrero del año próximo)

$$
Eficiencia total de Aprobación = \sum_{j=1}^{n} \frac{1}{NER_j}
$$

*j:* asignatura

*NERj:* cantidad de veces que el alumno rindió la asignatura *j* para aprobarla.

La relación entre este índice de eficiencia y la cantidad de materias que teóricamente debería el alumno haber aprobado en función de sus a años de permanencia, se resuelve la primera dimensión que denominamos:

Rendimiento Integral de Aprobación (RIA)", cuya expresión matemática se define como:

$$
RIA_a = \frac{\sum_{j=1}^{n} \frac{1}{NER_j} . CA}{MTPE_a}
$$

Siendo:

*a =* años de permanencia en la carrera.

*MTPE =* materias que teóricamente debería el alumno haber Aprobado en relación al Plan de Estudio en sus *a* años de permanencia.

*CA*: coeficiente de ajuste por retraso.

El Coeficiente de Ajuste por Retraso obtenido a partir de la relación proporcional entre la duración teórica de la carrera y la permanencia real.

Matemáticamente podemos expresarlo como sigue:

CA= [ Cantidad de meses teóricos para aprobar las materias del período considerado ] [ Cantidad de meses reales utilizados para aprobar las materias del período considerado ]

- $\checkmark$  Las promociones se contaron como alumnos que aprobaron la materia.
- $\checkmark$  No se tuvieron en cuenta las aprobaciones por equivalencia en otras carreras.
- $\checkmark$  No se consideraron los ausentes de las actas de examen.

# **ÍNDICE DE LOGRO COGNITIVO (ILC)**

Se define como la cantidad proporcional promedio de conocimientos, habilidades y destrezas logradas (aprehendidas) por el estudiante respecto del óptimo propuesto para cada materia aprobada, durante el período de permanencia en la carrera. Este valor de proporcionalidad, para cada materia en particular, está representado por la nota de calificación final de aprobación de dicha asignatura.

$$
ILC = \frac{\sum_{j=1}^{n} \frac{CFA}{n}}{10}
$$

Siendo:

*ILC* = Índice de Logro Cognitivo.

*CFA* = Calificación Final de cada materia Aprobada.

 $n =$  número total de materias aprobadas.

No fueron considerados los ausentes. La escala de calificación es de 0 a 10. Se aprueba a partir del 6.

# **ÍNDICE DE RENDIMIENTO ACADÉMICO GENERAL**

En función de todo lo expuesto, se puede definir **"Rendimiento Académico General (RAG)"**, como el resultado de la suma ponderada de los índices parciales de Regularización, Aprobación y Logro Cognitivo. Para el mismo se define la siguiente ponderación:

#### $RAG = 0.2$   $RIR + 0.5$   $RIA + 0.3$  ILC

Este índice tiene un valor que varía entre 0 y 1, siendo "1" el de mayor rendimiento.

Con la obtención de este índice hemos podido establecer franjas de alumnos en diferentes situaciones, las que se informan en el apartado Análisis de caso

#### **2 - OBTENCIÓN DE DATOS**

El insumo básico utilizado es el Sistema de Gestión de alumnos (SIU Guaraní – versión 2).

Se utilizan las siguientes tablas y vistas para el proceso.

sga\_actas\_cursado sga\_alumnos sga\_comisiones sga\_det\_acta\_curs sga\_personas vw\_hist\_academica

Se deben informar adicionalmente las siguientes tablas (como planilla 'xls', versión 95):

Carreras planes materias mat\_a\_consider sga\_det\_escala

# **Detalle de campos de las tablas / vistas**

#### **sga\_actas\_cursado**

| unidad\_academica | acta | comision | carrera | libro | | escala\_notas | fecha\_generacion | fecha\_cierre | nro\_ultima\_copia | version | | version\_impresa | renglones\_folio | estado | observaciones |

# **sga\_alumnos**

| unidad\_academica | carrera | legajo | plan | nro\_inscripcion | | sede | fecha ingreso | fin vigencia plan | regular | cnt readmisiones | | calidad |

# **sga\_comisiones**

| comision | sede | unidad\_academica | materia | anio\_academico | | periodo\_lectivo | nombre | catedra | escala\_notas |carrera | | plan | grupo\_carrera | turno | letra\_desde | letra\_hasta | | capacidad | insc\_habilitada | estado |

# **sga\_det\_acta\_curs**

| unidad\_academica | carrera | legajo | acta | folio | | renglón | fecha\_regularidad | fin\_vigencia\_regul | cond\_regularidad | | resultado | nota | pct\_asistencia | plan | version | rectificado | estado |

#### **sga\_personas**

| unidad\_academica | nro\_inscripcion | fecha\_inscripcion | apellido | nombres | | pais\_documento | tipo\_documento | nro\_documento | numero\_cuil | sexo | | fecha\_nacimiento | nacionalidad | loc\_nacimiento | colegio\_secundario | | titulo\_secundario | anio\_egreso\_sec |

# **vw\_hist\_academica**

| unidad\_academica | carrera | legajo | materia | fecha | | resultado | escala\_notas | nota | forma\_aprobacion | tipo\_acta | | acta | acta\_examen\_orig | acta\_promocion | acta\_promo\_orig | equivalencia | | nro\_resolucion | plan | version | nua |

#### **Tablas a proporcionar:**

Todas estas Tablas se deben confeccionar en Excel y grabarlas como archivo *xls*, versión 95.

#### **Carreras\_planes\_materias.xls**

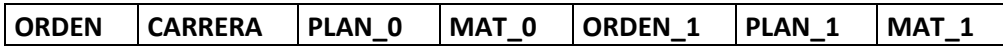

En esta tabla se indican las carreras y planes que se considerarán para el proceso. Permite que se utilicen varios planes para la misma carrera, si se tienen equivalencias directas entre las asignaturas consideradas. El campo *orden* es una numeración para diferenciar los distintos planes. El sistema buscará la equivalencia de cada asignatura del *Plan\_0* con la correspondiente (en la misma fila) del *Plan\_1*. En un mismo alumno, si se producen varias equivalencias similares, tomará la de mayor *Orden\_1*

La información brindada se convierte a un tabla con el siguiente registro:

| Orden i | Carrera c(5) | Plan\_0 c(5) | Mat\_0 c(5) | Orden\_1 i | Plan\_1 c(5) | Mat\_1 c(5) |

#### **Mat\_a\_consider.xls**

# **CARRERA PLAN MATERIA CUAT**

Esta tabla contiene las materias sobre las que se realizarán los cálculos de los índices.

Se convierte a una tabla equivalente con el siguiente registro:

 $|$  Carrera c(5)  $|$  Plan c(5)  $|$  Materia c(5)  $|$  Cuat i  $|$ 

#### **Sga\_det\_escala**

**ESCALA NOTA1 EN\_LETRAS NOTA\_E CALIFICACION**

Esta tabla contiene las escalas usadas. Si bien el SIU Guaraní dispone de una tabla similar, es necesario verificarla y limitarla a las escalas con las que trabajaremos.

Se informa el Nombre de la escala (*Escala*), la nota original (*Nota1*), la nota en letras (no se utiliza en rigor), la nota equivalente (*Nota\_e*) y la calificación conceptual de la misma (no se usa en este proceso). La relación importante es entre *Escala, Nota1 y Nota\_e.* El sistema toma las notas de una Escala dada y las convierte a la equivalente.

Se convierte a una tabla equivalente con el siguiente registro:

| Escala i | Nota c(5) | En\_letras c(25) | Nota\_e (f 4,1) | Califica c(14) |

Se aprecia que el valor original de *Nota* es de tipo carácter, mientras que la equivalente *Nota\_e* es numérica con un decimal.

# **3 - PROCESO DE LOS DATOS**

Este documento, así como datos de ejemplos (debidamente anonimizados) y los aplicativos compactados en una rutina instalable, se encuentran en el Repositorio de la Universidad Nacional del Nordeste (RIUNNE).

El archivo instalable es *Setup.exe*, que permite instalar los aplicativos en el equipo en el que se quieran utilizar.

Requisito básico: Sistema Operativo Windows (XP en adelante, 32 o 64 bits)

Memoria RAM (mínima): 1 MB

La instalación solo requiere se le indique el directorio o carpeta en el que se instalarán los programas. No hay mayor restricción al respecto.

Una vez instalado, se tendrán los siguientes archivos en el directorio seleccionado:

- Anonimiza\_1.exe (programa de anonimización)
- Gen indices.exe (generación de índices)
- Gen\_Tablas.exe (generación de tablas)
- Gen\_indices.chm (ayuda del programa Gen\_indices.exe)
- Gen\_Tablas.chm (ayuda del programa Gen\_Tablas.exe)
- Gen indices.ini (archivo de parámetros para Gen indices.exe)
- Gen Indices 1.xlsx (hoja de cálculo base para la obtención de los resultados finales)
- msvcr71.dll (runtime para los ejecutables)

*Observación: si se desea reinstalar el aplicativo en el mismo equipo, es probable se le solicite la desinstalación previa del mismo, esto se puede realizar por ejemplo desde el Panel de Control, Programas y Características, o equivalente opción.*

El programa *gen\_tablas.exe* convierte los archivos obtenidos desde el SIU Guarani, que deben estar en formato CSV, separados por el carácter "|" (barra vertical o pleca) . Como se indicara, las tablas necesarias son:

sga\_actas\_cursado.csv

sga\_alumnos.csv

sga\_comisiones.csv

sga\_det\_acta\_curs.csv

sga\_personas.csv

vw\_hist\_academica.csv

Y en Excel (xls versión 95)

Mat a consider.xls

Sga\_det\_escala

Las acciones que se realizan con los mismos son:

Pasaje del formato CSV al DBF

- Verificación de consistencias de las tablas. Se eliminan duplicados (como casos en que puedan figurar como promocionados y luego aprobados en un examen final, etc.) y se adecúan los tipos de datos.
- Generación de nuevas tablas, con las que se realizará el resto del procesamiento.

Las tablas generadas son:

# **Hist\_acad**

| Legajo | Carrera | Plan | Materia | Fe\_h\_acad | Frm\_aprob | Nota |

# **Leg\_a\_proc**

| Legajo | Fe\_ing | Cohorte |

# **Sit\_cursado**

| Legajo | Carrera | Plan | Materia | Cuat | Anio\_acad | Fe\_regul | Fin\_vig\_re |

Resul\_SC | Nota |

El proceso de Generación de Tablas inicia con la siguiente pantalla:

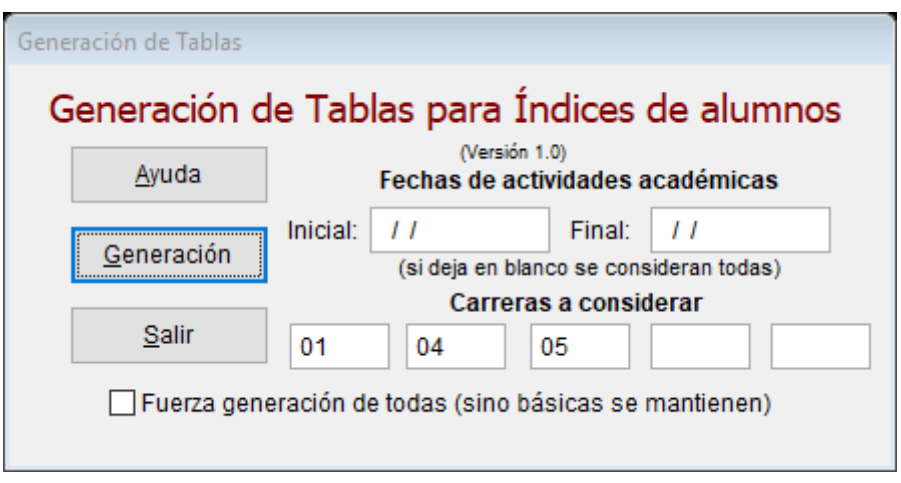

Entre las opciones se aprecia la posibilidad de limitar los registros a convertir, según fecha de actividad académica. Si no se indica, se procesan todos los registros de las 6 tablas de origen.

En los "boxes" de carreras, permite indicar el código (es como en el SIU se identifican) de la(s) carrera(s) a convertir. Es lo más común que haya varias carreras en las unidades académicas, y para no complicar el pedido de los datos (con agregado de opciones o filtrados), se puede indicar en este proceso.

Este módulo realiza dos tareas. Conversión y generación de tres nuevas tablas.

La conversión siempre es total (de todos los registros), luego se aplican los filtros por fecha y/o carreras, para generar las tablas resultantes.

Si lo que necesitamos es volver a generar las tablas resultantes, por modificación de las fechas de proceso y/o las carreras a considerar o se han modificado los datos originales (se tiene un nuevo conjunto de archivos CSV del SIU), pero no se modifican Mat\_a\_consider,xls ni Sga det escala.xls, se deja desmarcada la casilla de generación de las básicas.

La primera vez que se procese se sugiere dejarla marcada (igual si no encuentra alguno de estos dos archivos base, los generará).

Como ejemplo se comenta que una corrida, con generación completa, insumió 33 segundos en un equipo con procesador Intel I5 – 8 GB de RAM – Windows 10. El volumen procesado fue:

Lectura y conversión de:

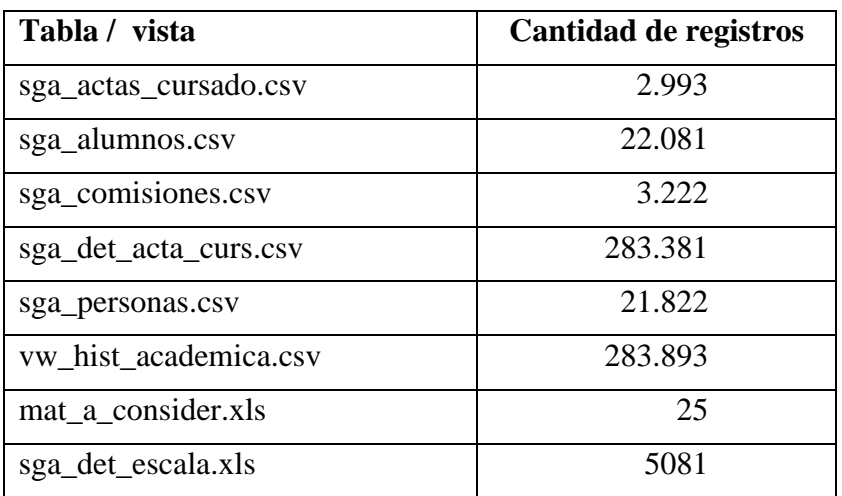

Generación de:

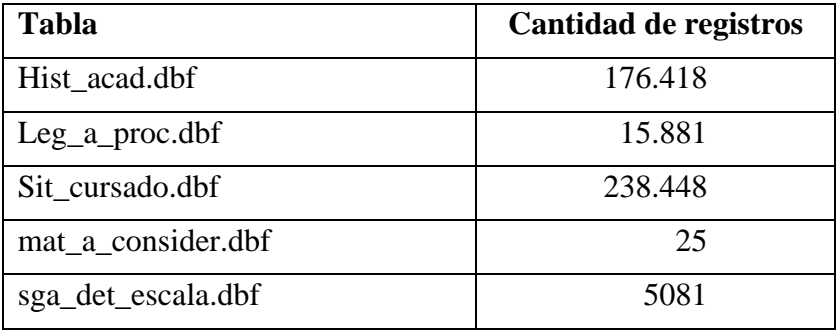

A partir de estas tablas resultantes, se realizan los procesos de Generación de Indicadores y Análisis Estadístico.

Se analizan principalmente los datos informados respecto a:

- calificación de examen final o de promoción.
- condición de fin de cursada.

Se consideran las fechas en que ocurrieron: inscripción a la carrera, condición de fin de cursada, evaluación final o promoción.

La fecha de corte, para el análisis de los datos de cada alumno, se informa como parte del proceso. Se sugiere tomar un valor un poco superior al promedio de duración real de la carrera.

Para la obtención de los índices, se utiliza el aplicativo *gen\_indices.exe*.

La interfase de este aplicativo es la siguiente:

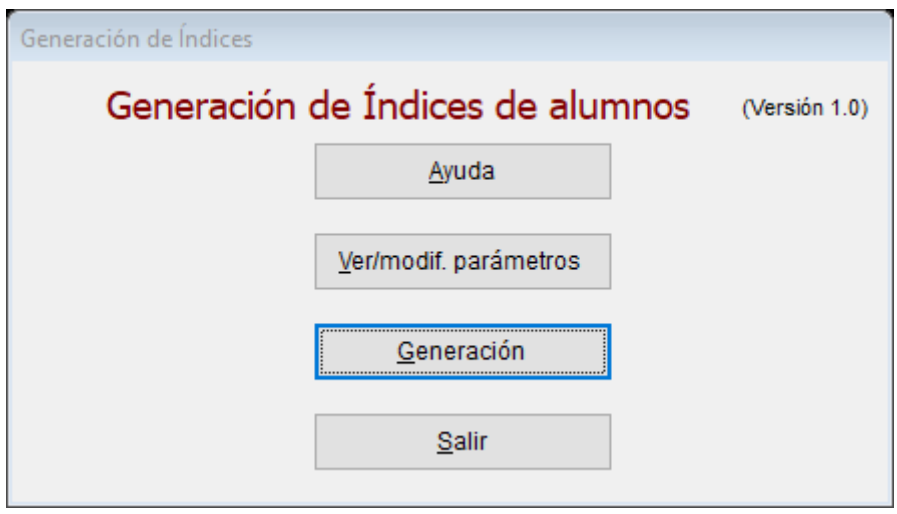

En la opción de Ver/Modificar parámetros, tenemos:

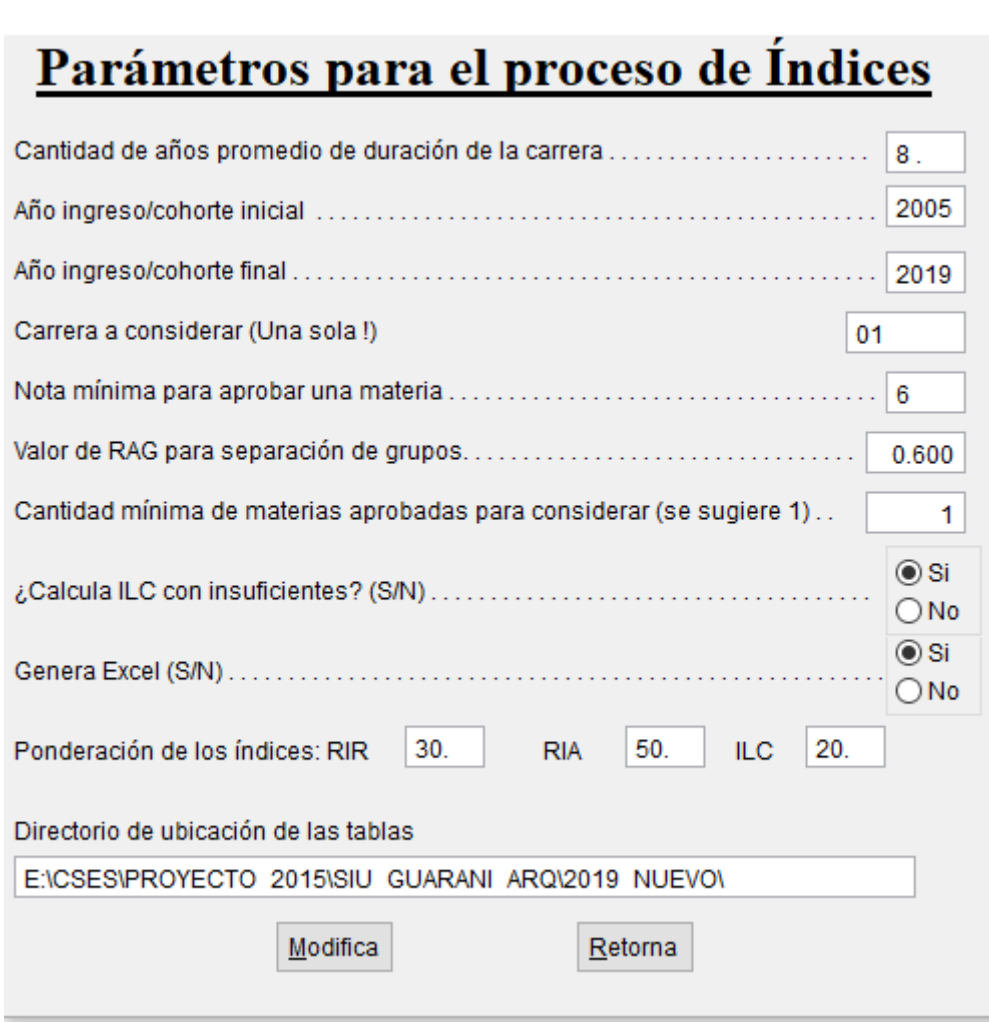

Se indican los siguientes parámetros para el proceso:

- *Cantidad de años promedio de duración de la carrera:* este valor puede ser con fracción decimal. Se utiliza para las penalizaciones por demora que se usan en los índices, respecto al desempeño académico.
- *Año ingreso/cohorte inicial y Año ingreso/cohorte final*: a los efectos de limitar la cantidad de cohortes a procesar.
- *Carrera a considerar (Una sola !):* indicar el código de carrera analizar. Si bien pueden generarse los tablas base con más de una carrera, el proceso de análisis debe ser realizado con una carrera por vez (por las materias a considerar, los años de duración promedio, etc..)
- *Nota mínima para aprobar una materia:* esta nota deberá estar entre 0 y 10, que es la escala adoptada en Nota equivalente, como se indicara antes. Normalmente es 6, aunque se permite que, respetando el rango 0-10, se defina otro valor de aprobación.
- *Valor de RAG para separación de grupos:* Normalmente este valor se lo define una vez que se conocen los RAG del conjunto. Se suele hacer una corrida con este valor igual a 0 (para obtener un solo grupo) y luego del análisis estadístico del mismo hacer una nueva corrida con el valor considerado. En el ejemplo que se agrega se apreciará este uso.
- *Cantidad mínima de materias aprobadas para considerar (se sugiere 1)*: Es sabido que hay estudiantes que se inscriben y no alcanzan a aprobar siquiera una asignatura. A los efectos de no distorsionar los índices, se sugiere que se consideren a los alumnos que hayan aprobado

alguna asignatura. En los análisis realizados por el Grupo, consideramos que con al menos una asignatura se elimina significativamente esa distorsión.

- *¿Calcula ILC con insuficientes? (S/N):* Se permite que para el cálculo del Índice de Logro Cognitivo (en la sumatoria que aparece en el numerador), se consideren o no los insuficientes. En los análisis realizados se apreció que los insuficientes brindan información adicional respecto a posibles vulnerabilidades / debilidades, por lo que se sugiere considerarlos.
- *Genera Excel (S/N):* Lo normal es generarlo. Si no, quedan los resultados en la tabla:
- *Ponderación de los índices: RIR:* En el trabajo hemos sugerido una ponderación respecto a cada indicador base (RIR, RIA, ILC) en el general (RAG). No obstante, se permite en el aplicativo utilizar una ponderación distinta, siempre que la suma de sus contribuciones sea 100 (equivalente al 100%).
- *Directorio de ubicación de las tablas:* lugar (unidad, directorio) en dónde están las tablas generadas del proceso previo (deben estar todas en el mismo directorio).

Una vez definidos y grabados los parámetros, que quedan en un archivo que se lee en el próximo uso, se procede a la generación de los índices.

Tomando los datos del ejemplo realizado en el proceso previo, definida la Carrera "01" y el resto de los parámetros, se genera la planilla Excel, en 19 seg.

Se muestran aspectos de la misma.

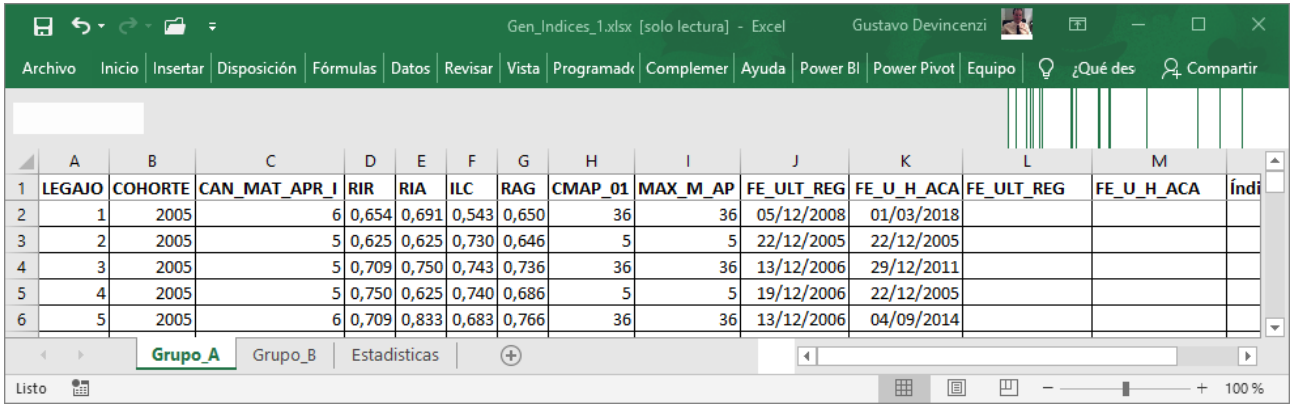

Se aprecian las hojas (solapas) de Grupo\_A, Grupo\_B y Estadísticas.

En las de Grupos, se muestra un registro por alumno, con la siguiente información en las columnas: Nº de Legajo (aquí están cambiados, "anonimizados"), Cohorte, Can\_Mat\_Apr\_I (Cantidad de materias aprobadas del conjunto de asignaturas seleccionadas para el análisis), RIR, RIA, ILC, RAG (valores de los respectivos índices), CMAP\_01 (Cant. de Materias Aprobadas en la Carrera), Fe\_Ult\_Reg (fecha en que se verifica la última registración del alumno, por ej. Inscripción a cursada), Fe\_U\_H\_Aca (Fecha de última actividad académica, es la última fecha en que registra una actividad calificable en su historia académica, por ej. un examen final o una promoción)

En la hoja Estadísticas se brinda un resumen estadístico de los dos grupos. Para el ejemplo es:

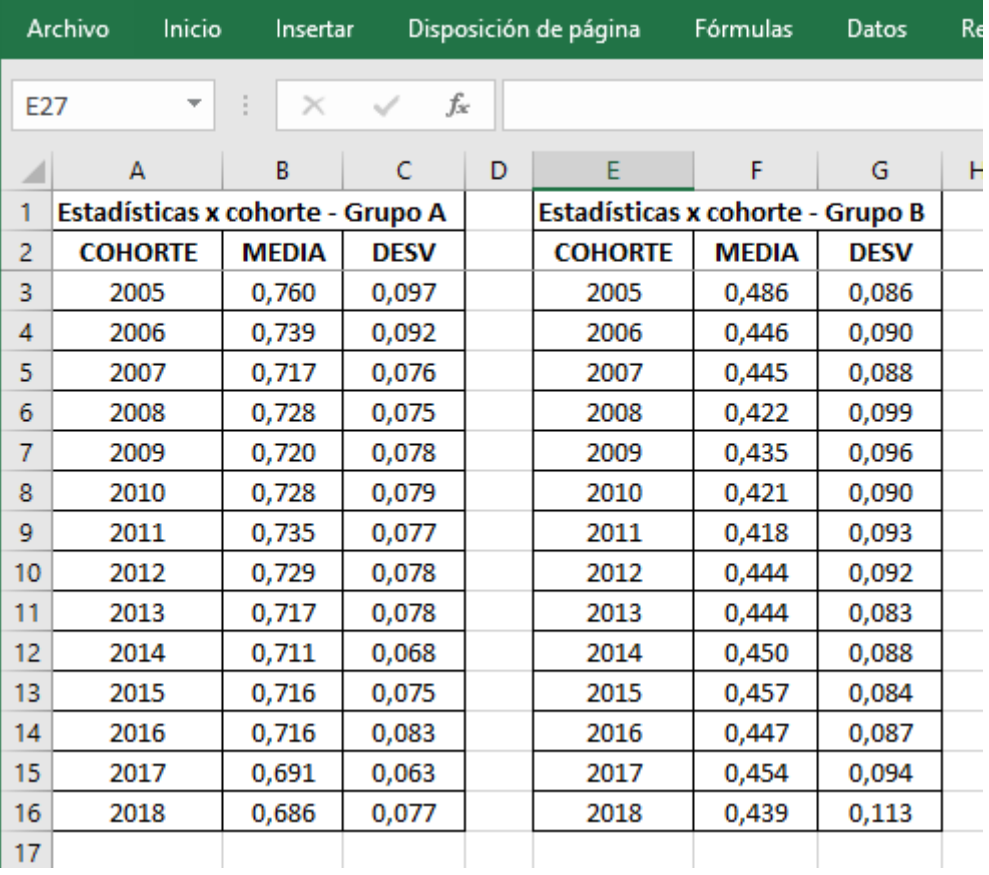

Con esta información es factible identificar a los alumnos en distintas situaciones de desarrollo académico, y reconocer a los que se considera están en condiciones de vulnerabilidad educativa.

En el siguiente apartado se muestra un análisis de caso completo.

#### **4 - ANÁLISIS DE CASO**

El caso en estudio que se presenta en este informe corresponde a los datos de la primer unidad académica con la que trabajó el Grupo, aplicándole ahora los procesos que fueron ajustados con el transcurrir de la investigación.

Como se indicara, se parte de un conjunto de tablas / vistas obtenidos del Sistema Informático SIU-Guaraní. Las mismas fueron: sga\_actas\_cursado (actas de cursada); sga\_comisiones (actas de comisiones); sga\_det acta\_curs (detalle de actas de cursada); sga\_alumnos (datos de alumnos) y vw\_hist\_academica (historia académica de los alumnos). Todas ellas fueron proporcionadas en formato CSV con carácter separador "|" (se dispuso de información de 3 carreras, desde el 2005 al 2018).

El primer proceso es el de Generación de Tablas, en el mismo se realiza la conversión del formato CSV al DBF. En este nuevo formato, se verificaron consistencias de las tablas, eliminaron duplicados (hubo casos que figuraban como promocionados y luego aprobadas en un Examen final, etc.) y se adecuaron tipos de datos. Todo esto está automatizado ahora en el proceso.

Se obtienen así 4 tablas que se requieren en el proceso posterior de Generación de Indicadores y Análisis estadístico.

Se definieron como cohortes de trabajo desde la 2005 a la 2018 y 8 como la cantidad de años para obtener el título o una cantidad de materias aprobadas equivalente (40 se tomaron para este estudio).

Se trabaja con la Carrera 4. Como valor de separación de Grupos se usa 0 (no se genera más que el grupo A). Estos son los parámetros utilizados:

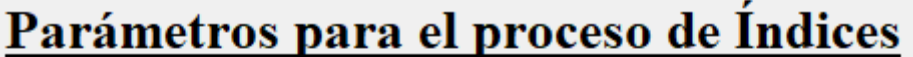

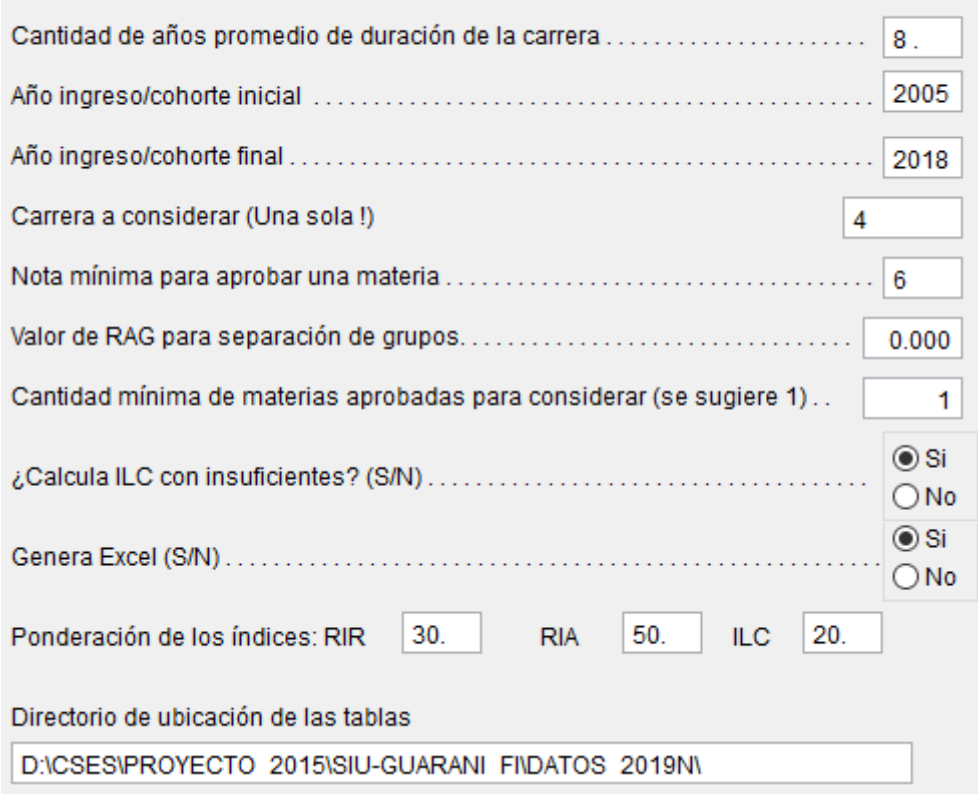

Ejecutado el cálculo, se obtiene el archivo Excel similar al mostrado en la sección anterior.

Se trabaja con la información del mismo. Nos interesa identificar a los alumnos que se han recibido o están a punto de hacerlo (40 o más asignaturas aprobadas) y obtener algunos valores estadísticos de sus valores de RAG (media y desvío estándar).

Filtrando y operando con las funciones que se disponen en esta planilla, se obtuvieron los siguientes resultados:

Total alumnos procesados: 1655

Cant. con 40 o más materias aprobadas: 231

Cohorte más alta con alumnos con 40 o más aprob.: 2014

Cant de alumnos de las cohortes 2004-2014: 672

RAG promedio de alumnos aprob. >=40 : 0.810

Desvío estándar: 0.102

RAG mínimo: 0464

Cant. alumnos con aprob.  $>= 40$  y RAG  $>=$  Media – DS = 0.708: 191 (82.7 %)

Se toma este valor de RAG (Media – Desvío estándar) para dividir los Grupos A y B

Se ejecuta nuevamente el proceso de Generación de índices

En la planilla obtenida, la hoja con el Grupo\_A contiene a los que tienen un RAG mayor o igual al indicado (0.708 en este caso) y la del Grupo\_B, menor a ese valor de RAG.

Obtenemos los siguientes valores por cohorte:

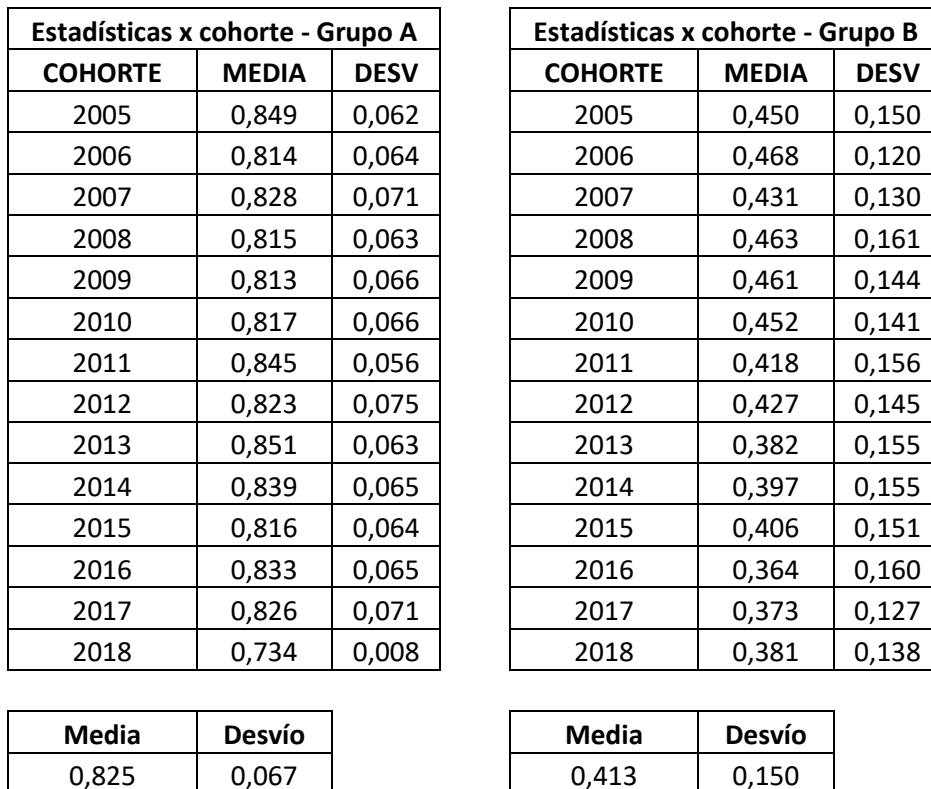

El Grupo A contiene a los alumnos que se han recibido o están cerca de hacerlo.

Es el Grupo B en donde se encuentran los alumnos con vulnerabilidad educativa y en el que haremos más análisis.

La cantidad de materias del ciclo inicial consideradas es 13. El promedio de la cantidad de estas materias, aprobadas por el Grupo\_B es de 4.069. No se consideraron alumnos que no tengan alguna de estas materias aprobada.

Se apreció que la media menos el desvío estándar del Grupo A era significativamente coincidente con la media más el desvío estándar del Grupo B. Se procedió a analizar a qué percentiles correspondían en cada caso.

Para el Grupo A, se obtuvo la mejor relación con el percentil 10, y para el Grupo B con el percentil 85. Esto indica que el 90% de los alumnos del Grupo A se encuentran con RAG mayores o iguales a la media menos el desvío estándar de ese grupo, y que el 85% de los alumnos del Grupo B, se hallan con RAG menores o iguales a la media más el desvío estándar de ese grupo.

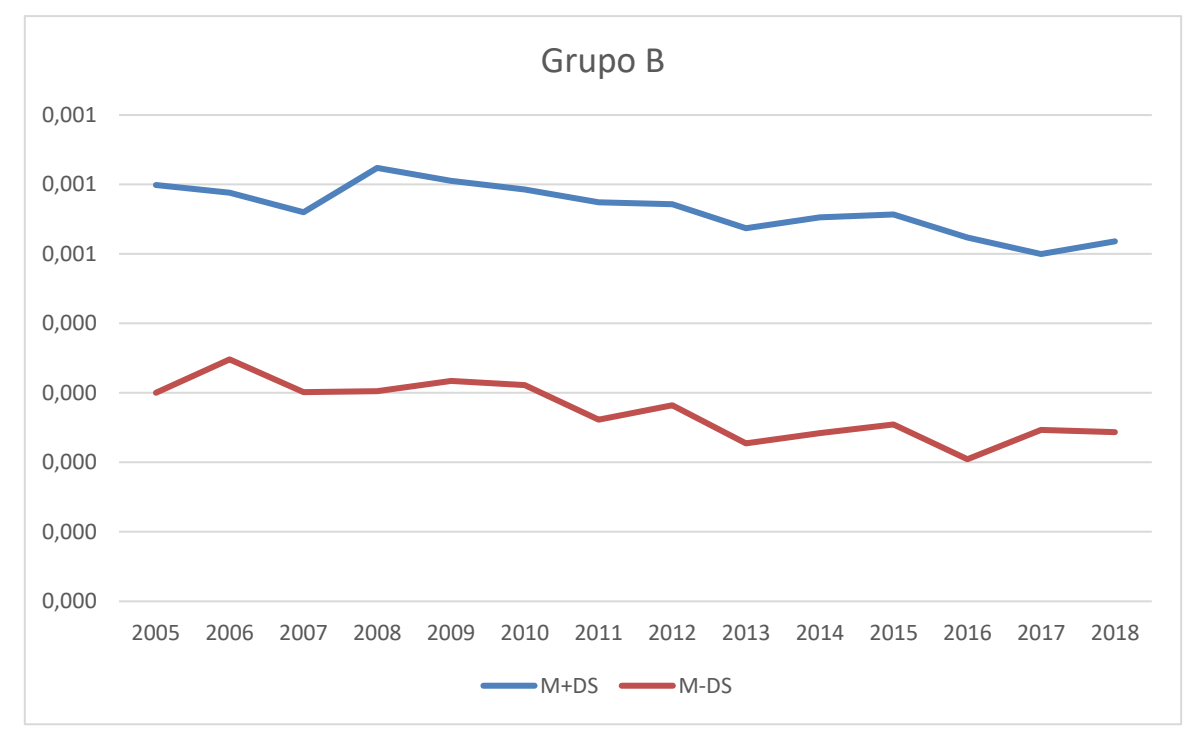

Una gráfica por cohorte del Grupo B, tomando la media + desvío estándar y la media menos el desvío estándar, es el que se muestra:

Estas dos líneas nos dividen la población en tres regiones o zonas.

La superior, con RAG >= Media+DS (la llamaremos Zona 1), la inferior con RAG<Media-DS (la llamaremos Zona 3 y la intermedia, comprendida entre estas dos (la llamaremos Zona 2).

Trabajando la planilla, para contar los alumnos que están en cada una de las tres zonas, conforme su valor de RAG y cohorte, nos arroja el siguiente resultado (siempre del Grupo B)

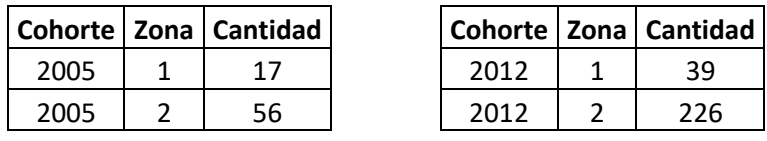

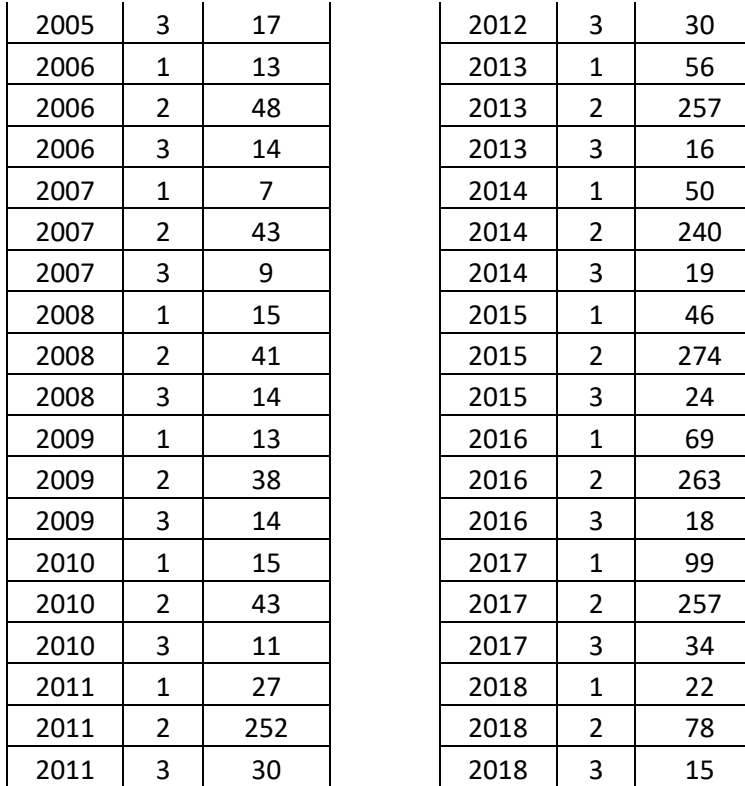

Se procedió a analizar los casos de cada una de las zonas.

Como el promedio de años para egresar es de 8, y la información disponible es hasta finales del 2018, se limita el análisis a las cohortes de la 2005 a la 2010 para considerar lo que podría ser una trayectoria académica completa.

Se muestran los valores de este Grupo B.

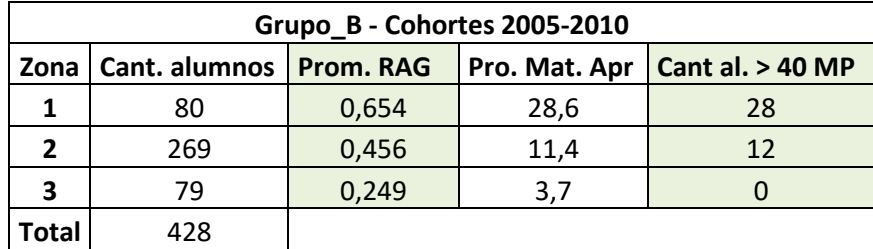

Se aprecia la marcada diferencia en materias totales aprobadas entre la Zona 1 y las restantes. Este parámetro, ex – profeso, NO forma parte del cálculo de los indicadores, dado que en los primeros años obviamente no se cuenta con ese dato y es intención una detección temprana de la vulnerabilidad académica. Lo que se busca en este análisis es la correlación que se puede observar entre un RAG obtenido de asignaturas básicas y la completitud de una carrera académica.

El análisis de correlación nos brinda, para un ajuste lineal:  $y = 69,051$  x - 17,947, con un valor de R<sup>2</sup>  $= 0.991$ , lo que significa que es un buen ajuste, confirmando la linealidad mencionada, como se aprecia en el gráfico:

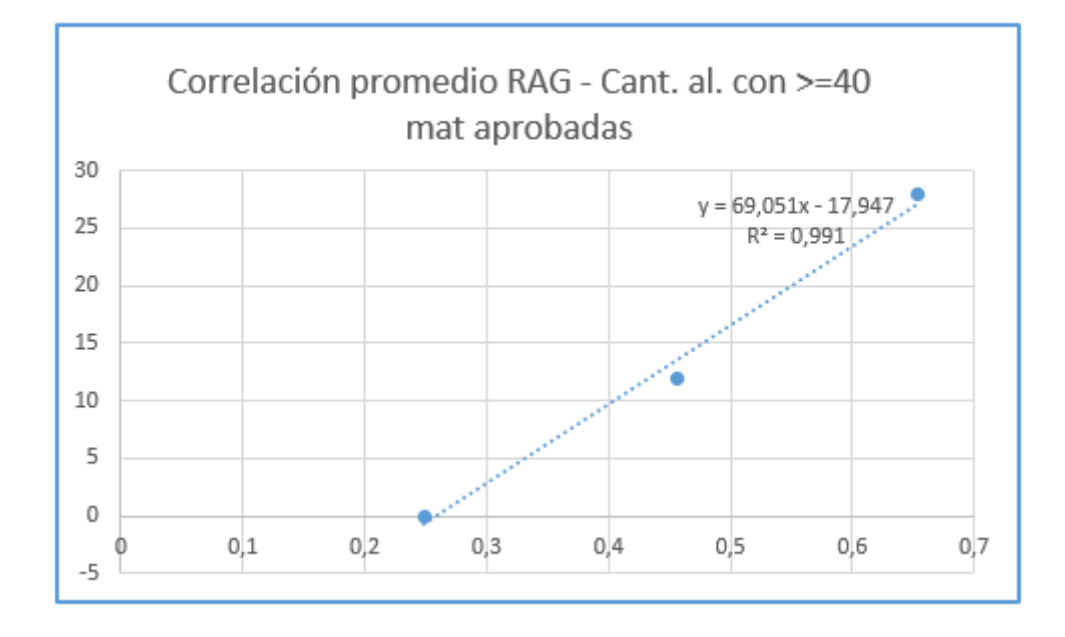

Esto permite inferir el uso del RAG, con la posibilidad de graduación del alumno, y por rende también la identificación de aquellos que presenten dificultades para lograrlo.

Obviamente esto es dinámico, y a partir de acciones tutoriales se debería mejorar la cantidad de alumnos que con valores de RAG no tan altos, consigan la graduación, con lo que su aplicación debe ser año a año, cohorte por cohorte.

Las consideraciones que mencionamos a continuación, han sido contrastadas con procesos realizados a datos de las Facultades de Ciencias Económicas y Arquitectura de la UNNE, en carreras de grado.

Se sugiere para su aplicación, que:

- Se realice el proceso de obtención de los índices, con 0 como valor de RAG para división de Grupos.
- Se obtenga el promedio y desvío estándar del RAG de los alumnos que hayan aprobado una cantidad de materias significativas para la obtención del título, disponiendo información suficiente para ellos (años informados mayor al promedio para obtener el título, para las cohortes a procesar).
- Se realice un nuevo proceso con un valor de división de RAG equivalente a la media menos el desvío estándar.
- Se analice el Grupo\_B obtenido, generando la división en Zonas con la media del RAG más el desvío estándar y la media menos el desvío estándar.
- En estas tres zonas obtenidas se sugiere:
	- o En la Zona 1: hacer seguimiento de los alumnos en los que se detecte una baja cantidad de materias del grupo testigo aprobadas, o por muestreo.
	- o En la Zona 2: se deberán hacer acciones de apoyo tutoriales / remediales con la mayoría ellos, en función a que se evidencian capacidades académicas, pero con dificultades que deberán evaluarse.
	- o En la Zona 3: aquí se ubican los alumnos que evidencian las mayores dificultades. Es probable que alguno pueda retomar o mejorar sus estudios, pero del análisis de ese grupo de alumnos fue bajo el número que culminó sus estudios.

Si consideramos a todos los alumnos de esta zona, cohortes 2005-2010, tenemos 428 alumnos. Promedio del total de materias aprobadas de esta zona: 13.2, cantidad de alumnos con 40 o más asignaturas: 40 (9.3 %)

Para una reproducción de lo hasta aquí mostrado, se dejaron en el Repositorio Institucional de la UNNE, los 4 archivos obtenidos luego del primer proceso, a los que se les ha realizado un proceso de anonimización (cambio del Nº de legajo) a los efectos de preservar la información del alumno, más los aplicativos en un archivo de instalación (que incorporará al equipo en el que se instale un pequeño runtime necesario para el administrador de la base de datos) y los ejecutables tanto para la primer conversión como para la generación de los índices.

# **ANEXO - Campos**

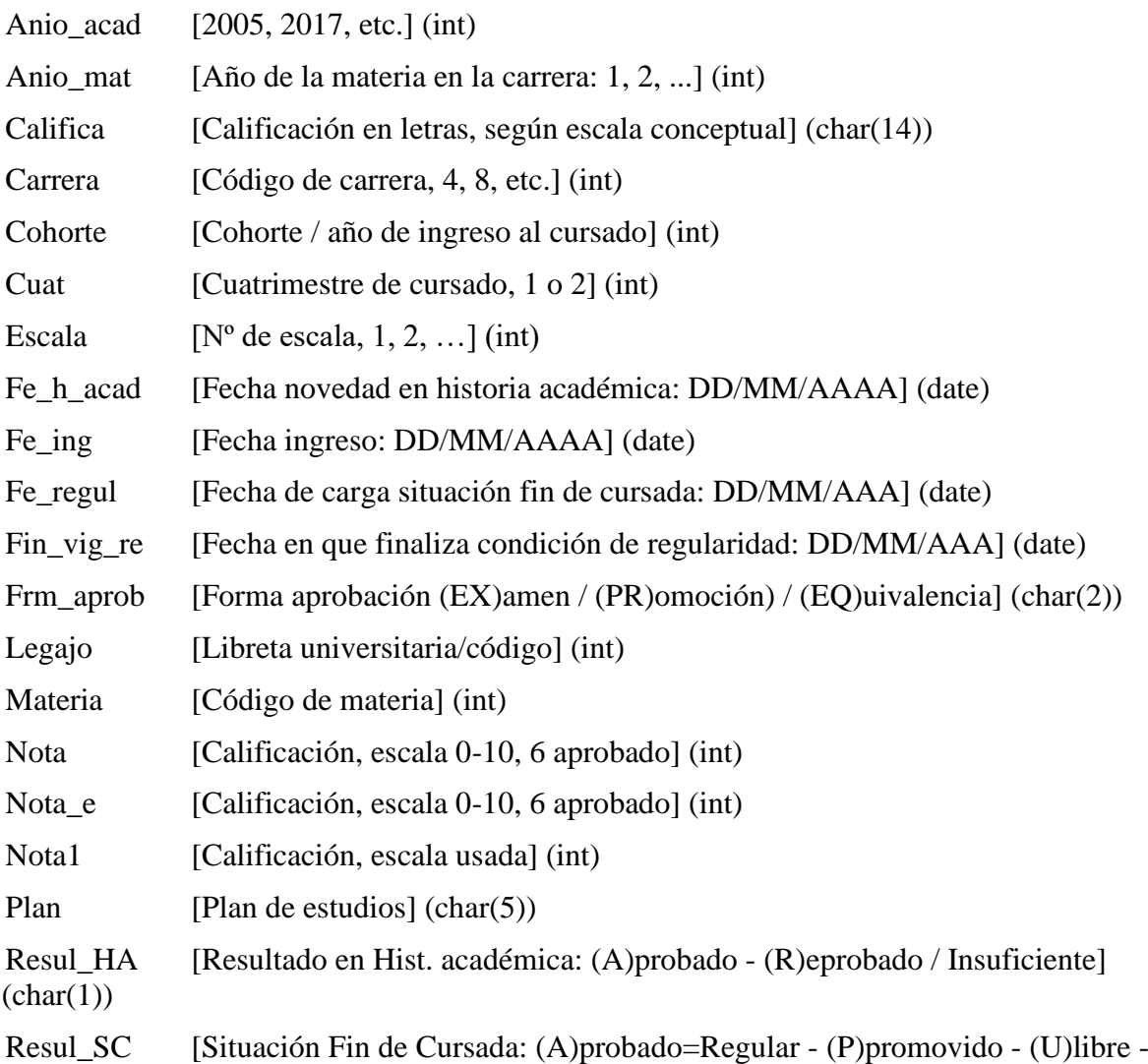

(R)eprobado] (char(1))